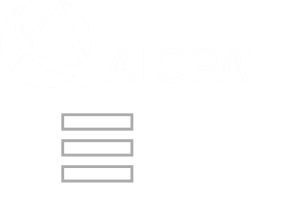

Q Search by keyword(s)

Average **0.0**

Home **> Completing Implementation Plan (Firm)**

# **Completing Implementation Plan (Firm)**

**For information on requesting a replacement or waiver of an implementation plan, see** Requesting Replacement for Implementation Plan (Firm) **or** Requesting Waiver for Implementation Plan (Firm).

**Implementation Plans should only be marked Complete and Submitted when they are actually complete. Any questions regarding your corrective action or implementation plan should be sent directly to your Administering Entity outside of PRIMA via telephone, email or post.**

**Note: You will need to acknowledge your implementation plan letter before you are able to complete the below steps. See** Acknowledging Acceptance Letter or Implementation Plan (Firm) **for instructions.**

**To submit supporting documents as evidence for implementation plans, perform the following steps:**

1. Under **Action Items**, click the implementation plan (IMP) **Case ID**.

Share

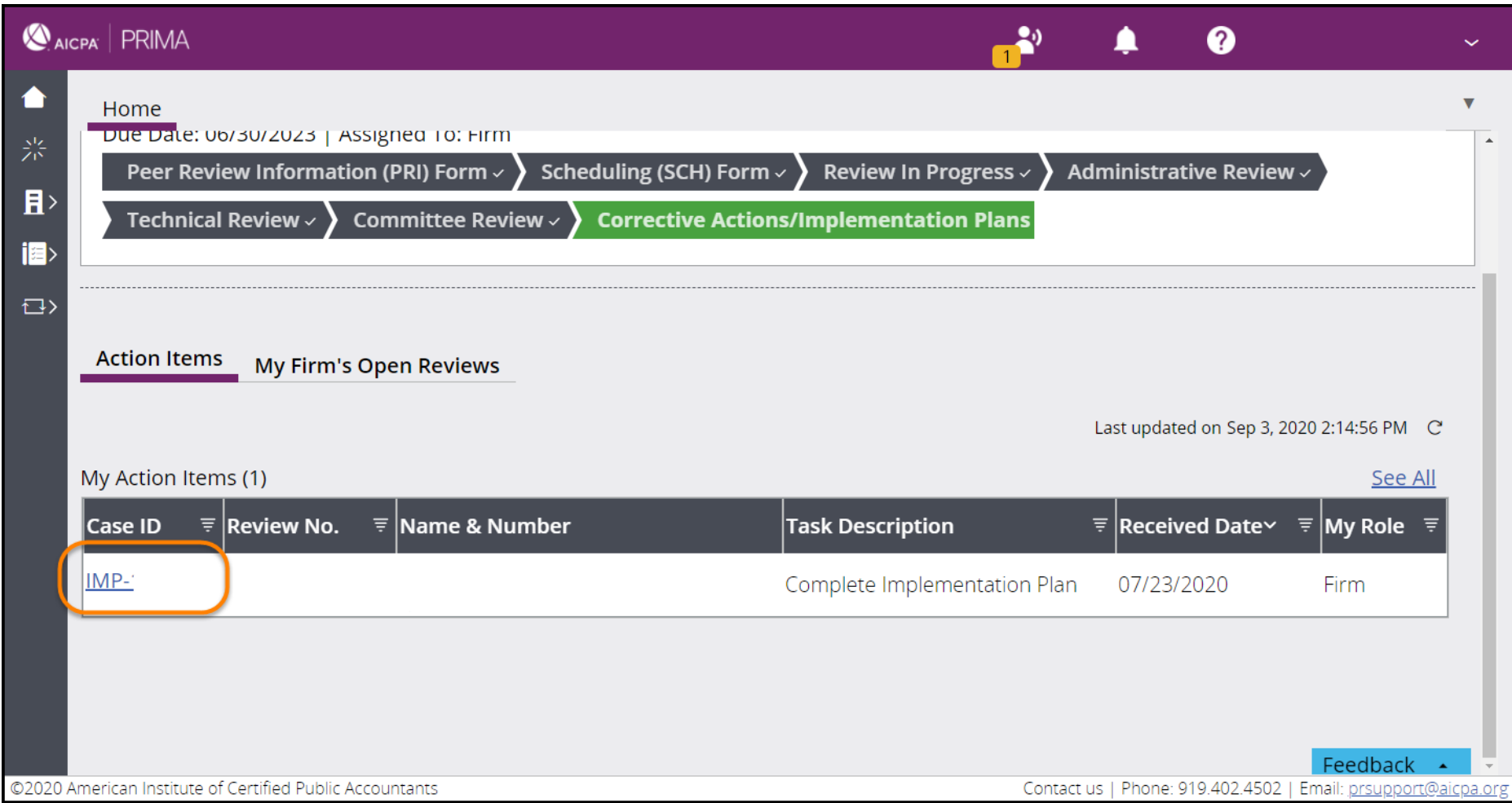

2. View the **Instructions** and **Review Details**.

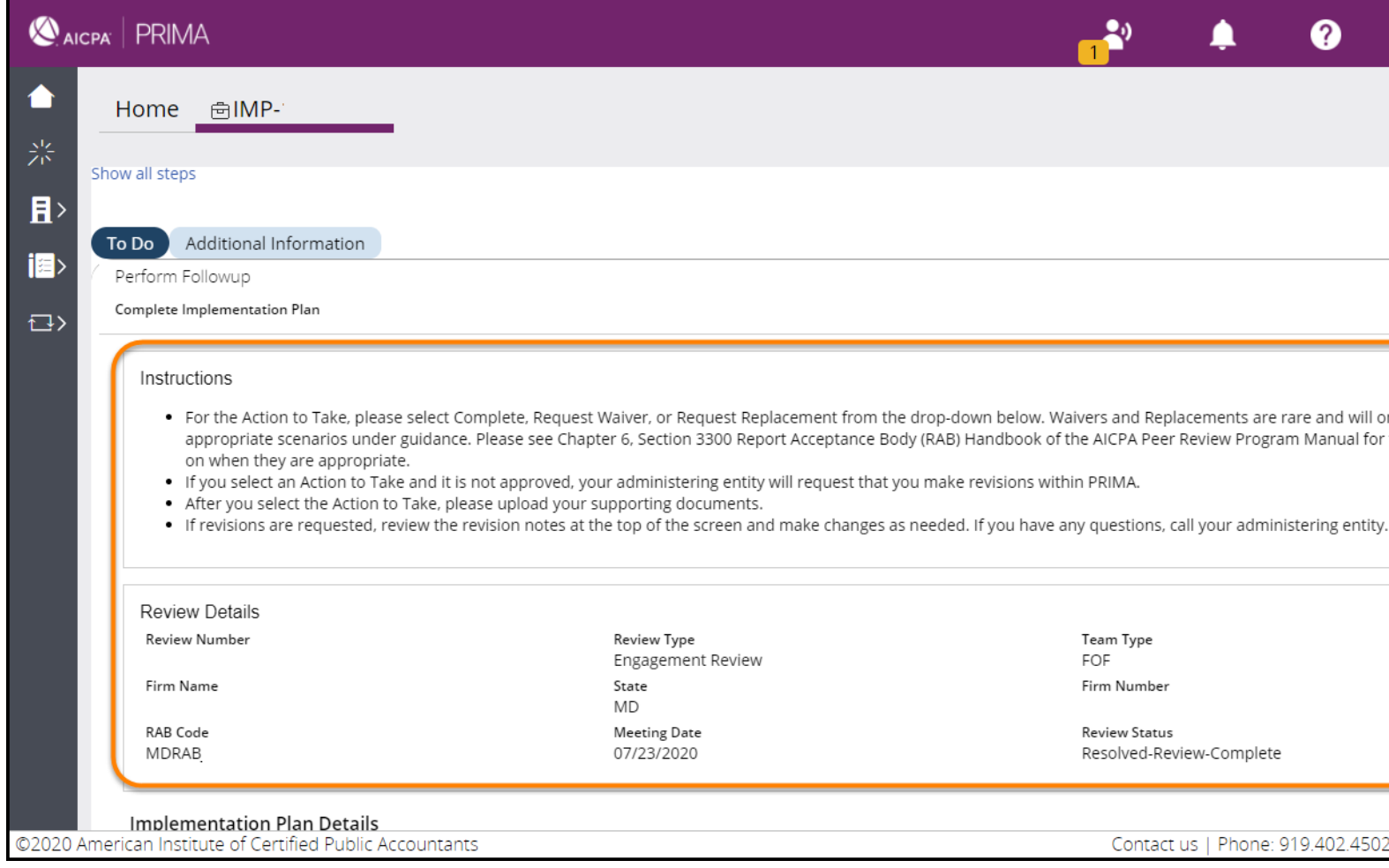

3. View the **Implementation Plan Details**.

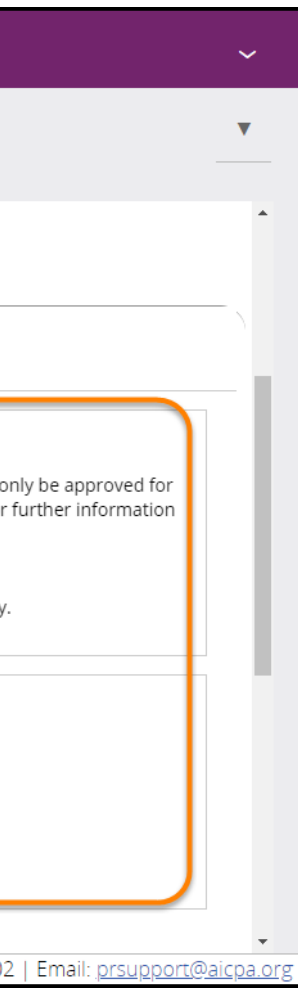

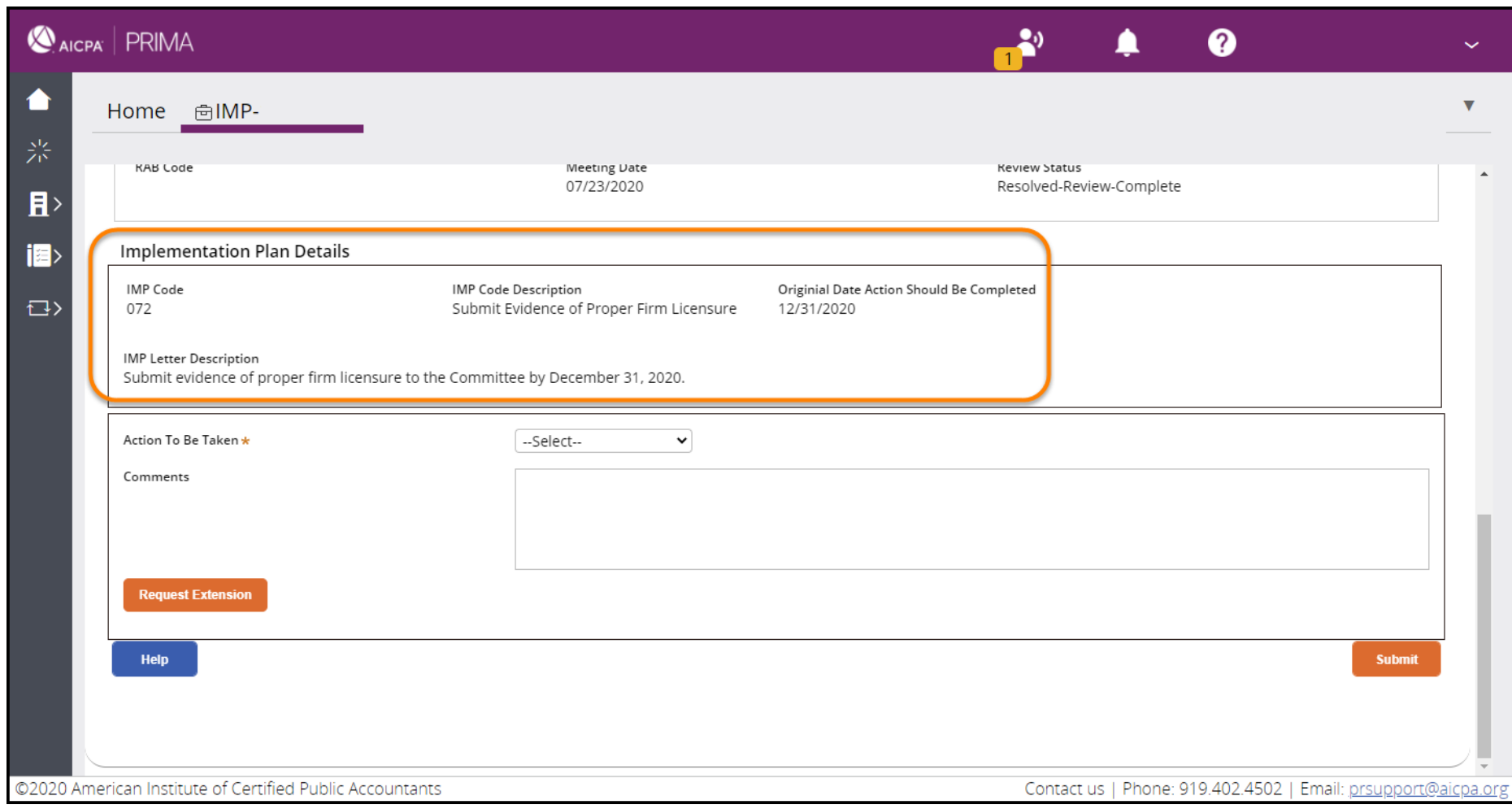

4. You can request an extension of the implementation plan due date with your administering entity by selecting **Request Extension.** See Requesting Extension for Implementation Plan (Firm) for instructions.

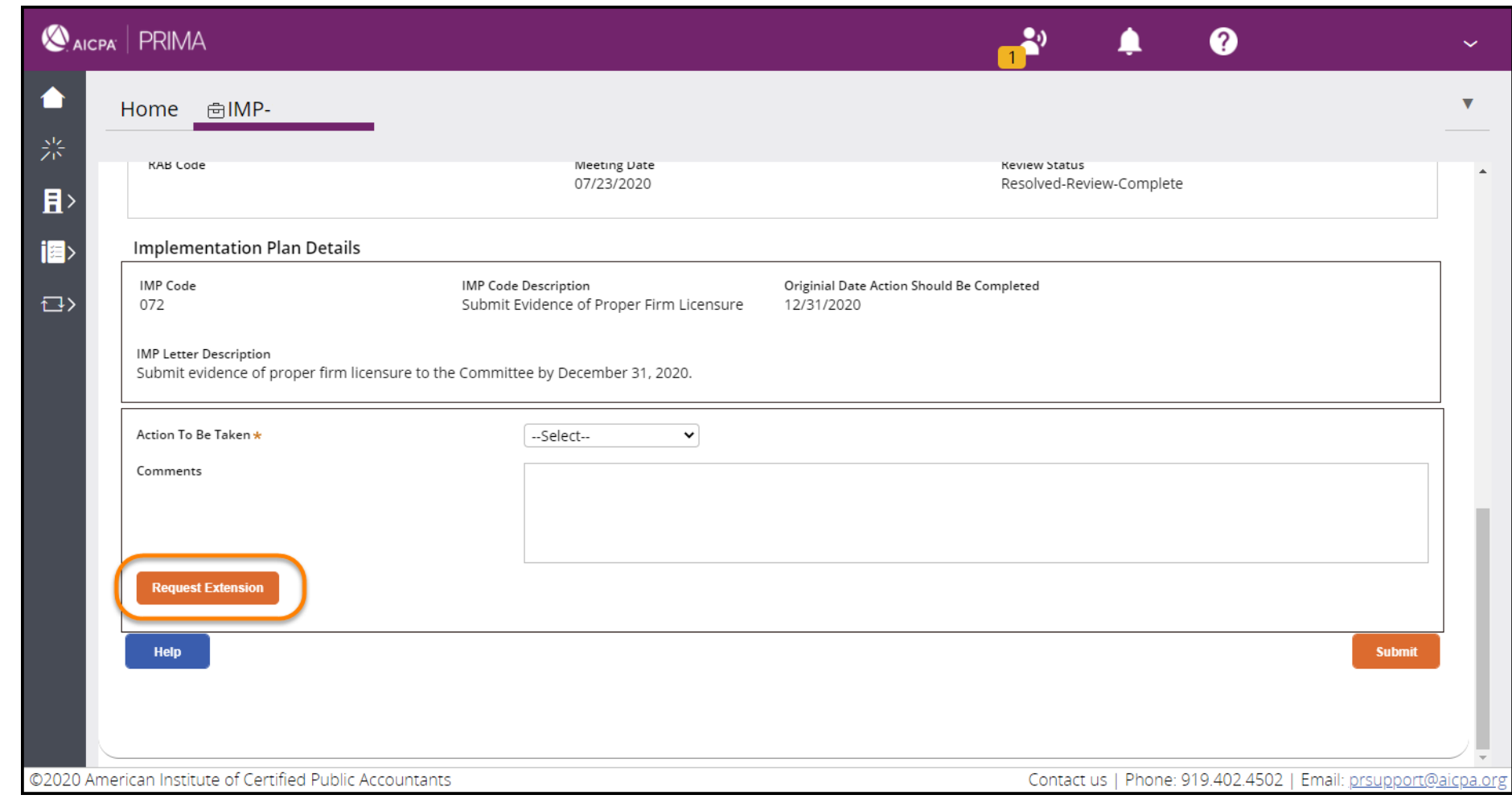

5. To complete the implementation plan, select **Complete** from the drop-down.

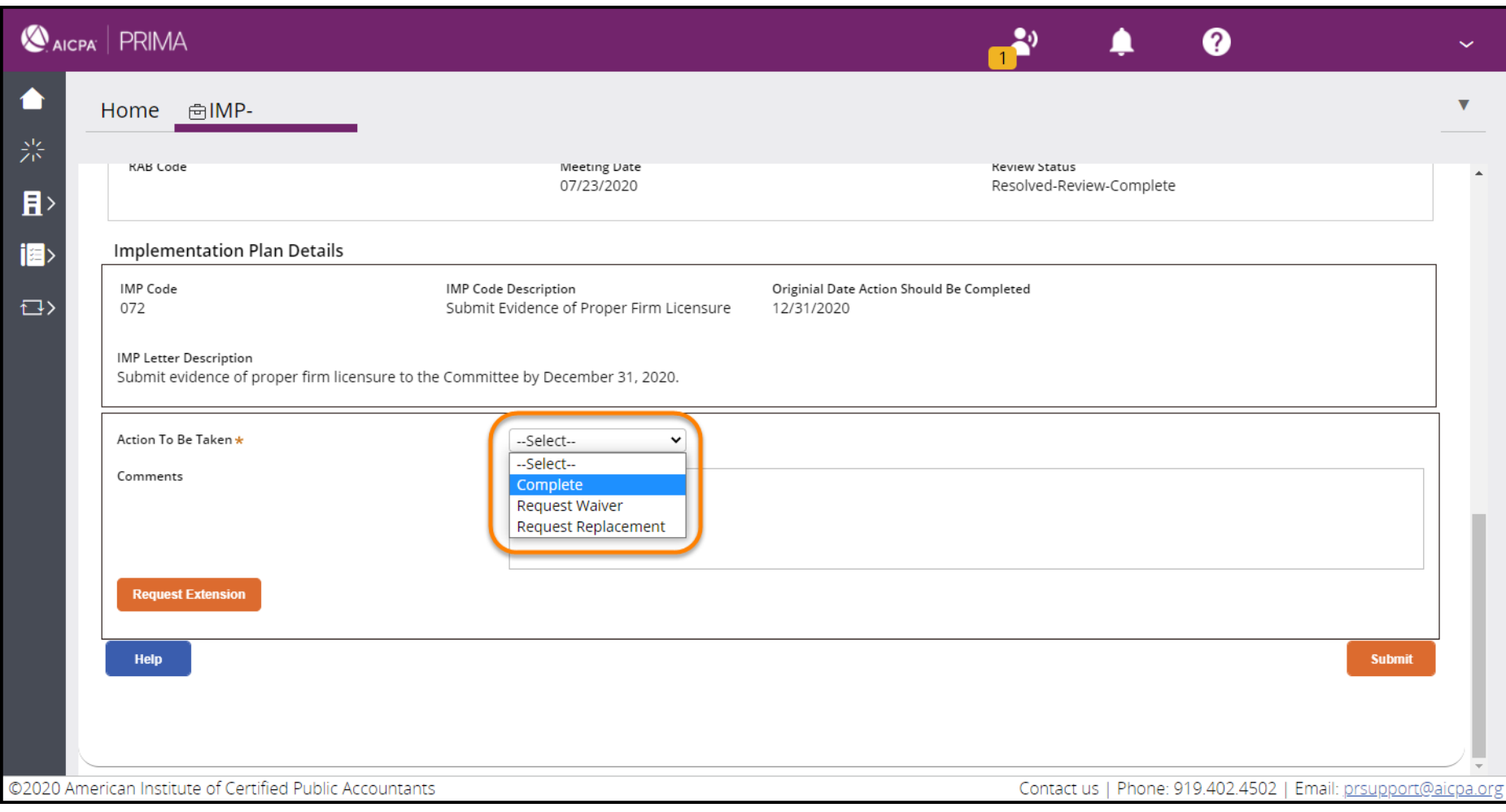

6. Enter in appropriate **Comments** for the completion.

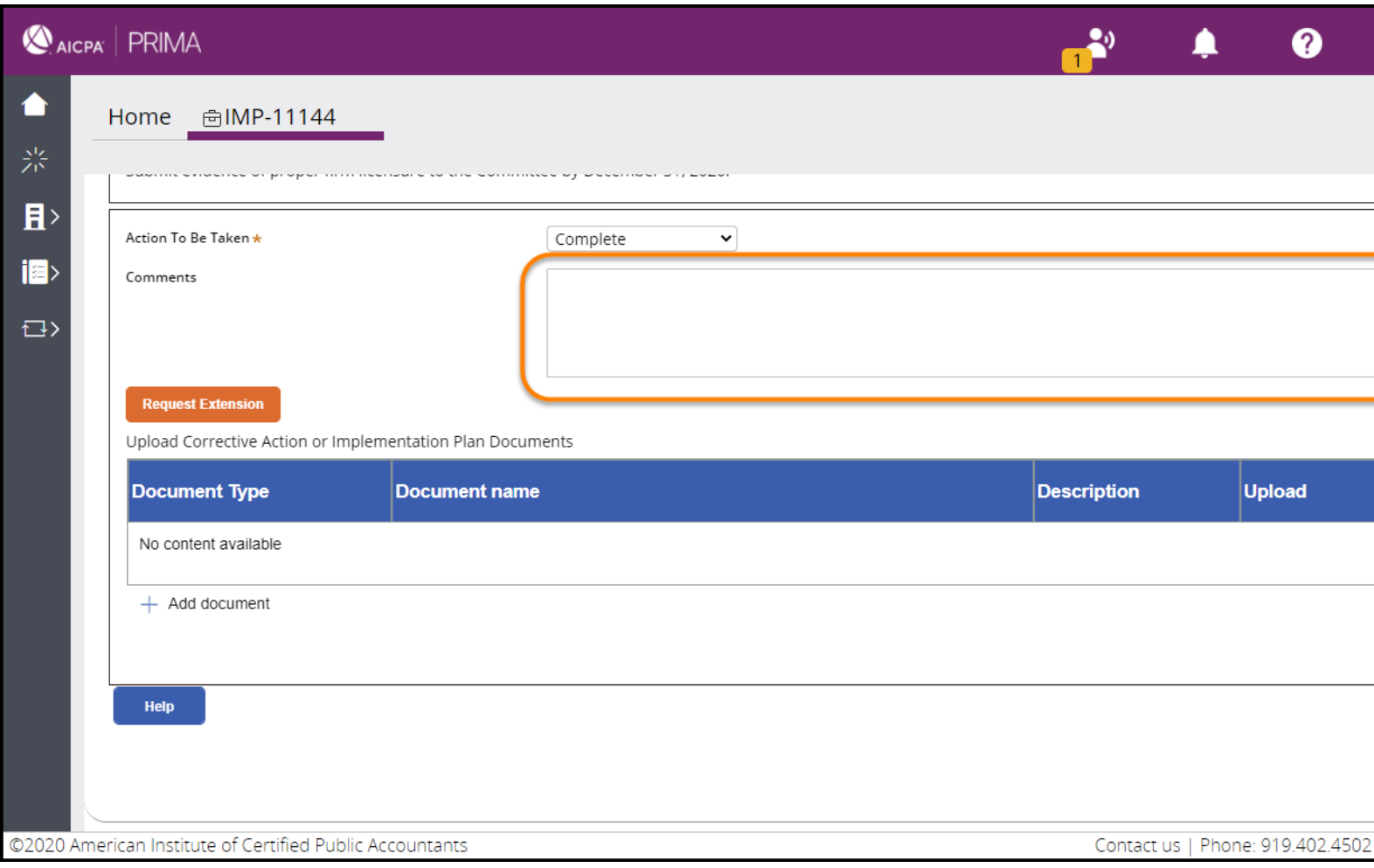

7. Upload supporting documents. Under **Upload Corrective Action or Implementation Plan Documents**, click the **Add document** plus (+) icon. For details on browsing for and uploading files, see Uploading Documents in PRIMA. This step is optional.

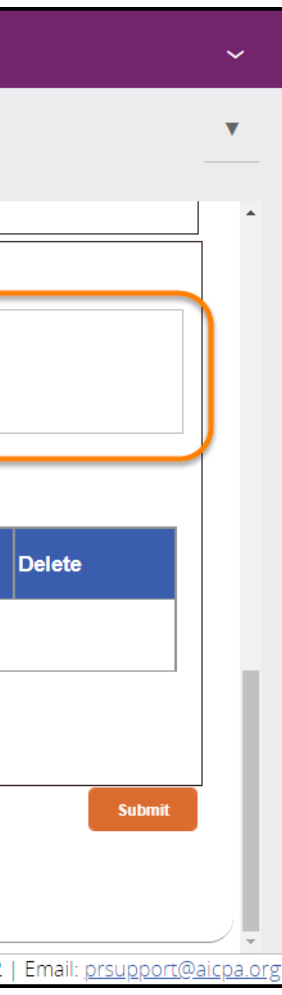

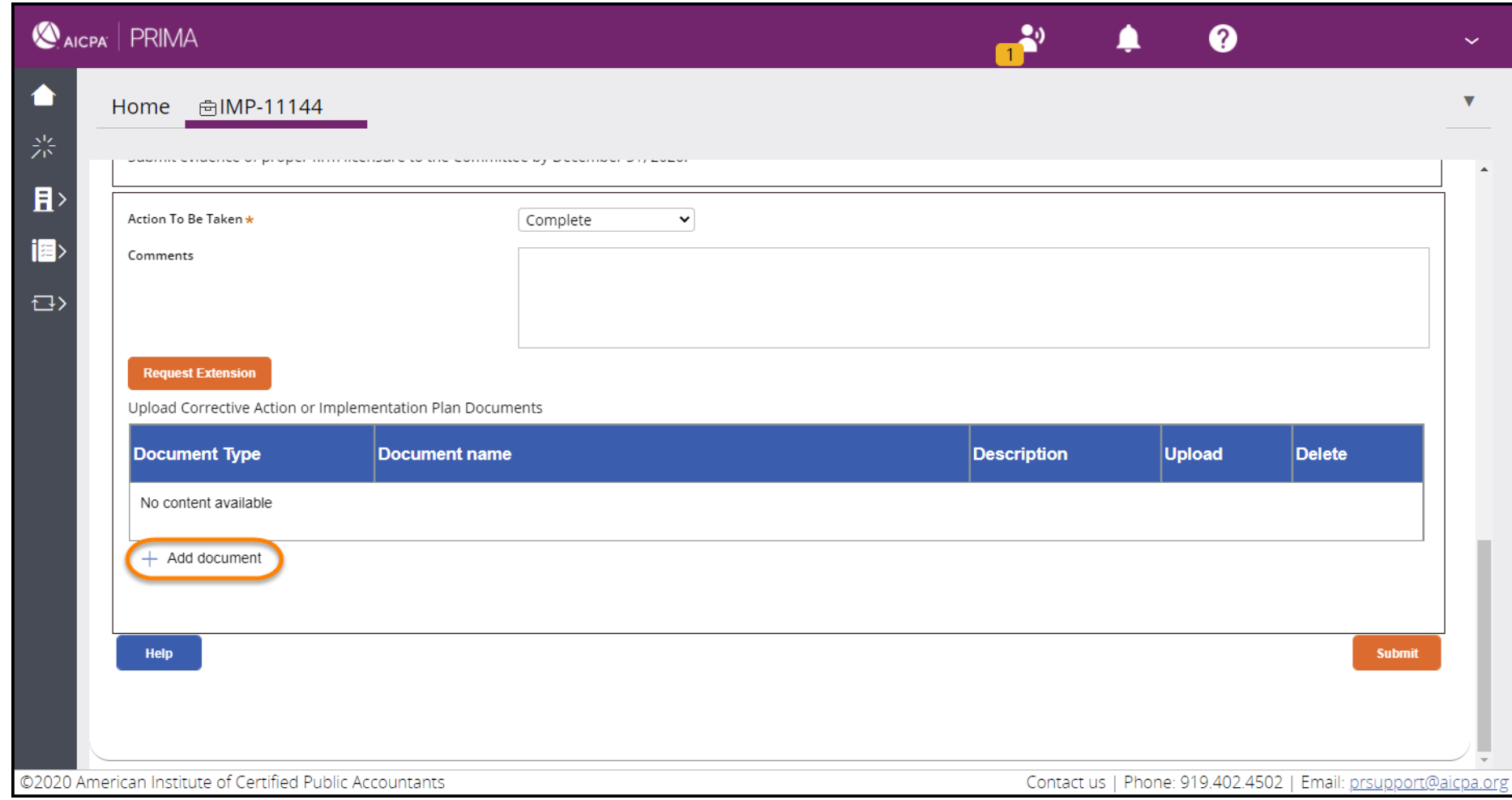

8. Upload the appropriate document type by using the **Select file(s**) button and click **Attach**.

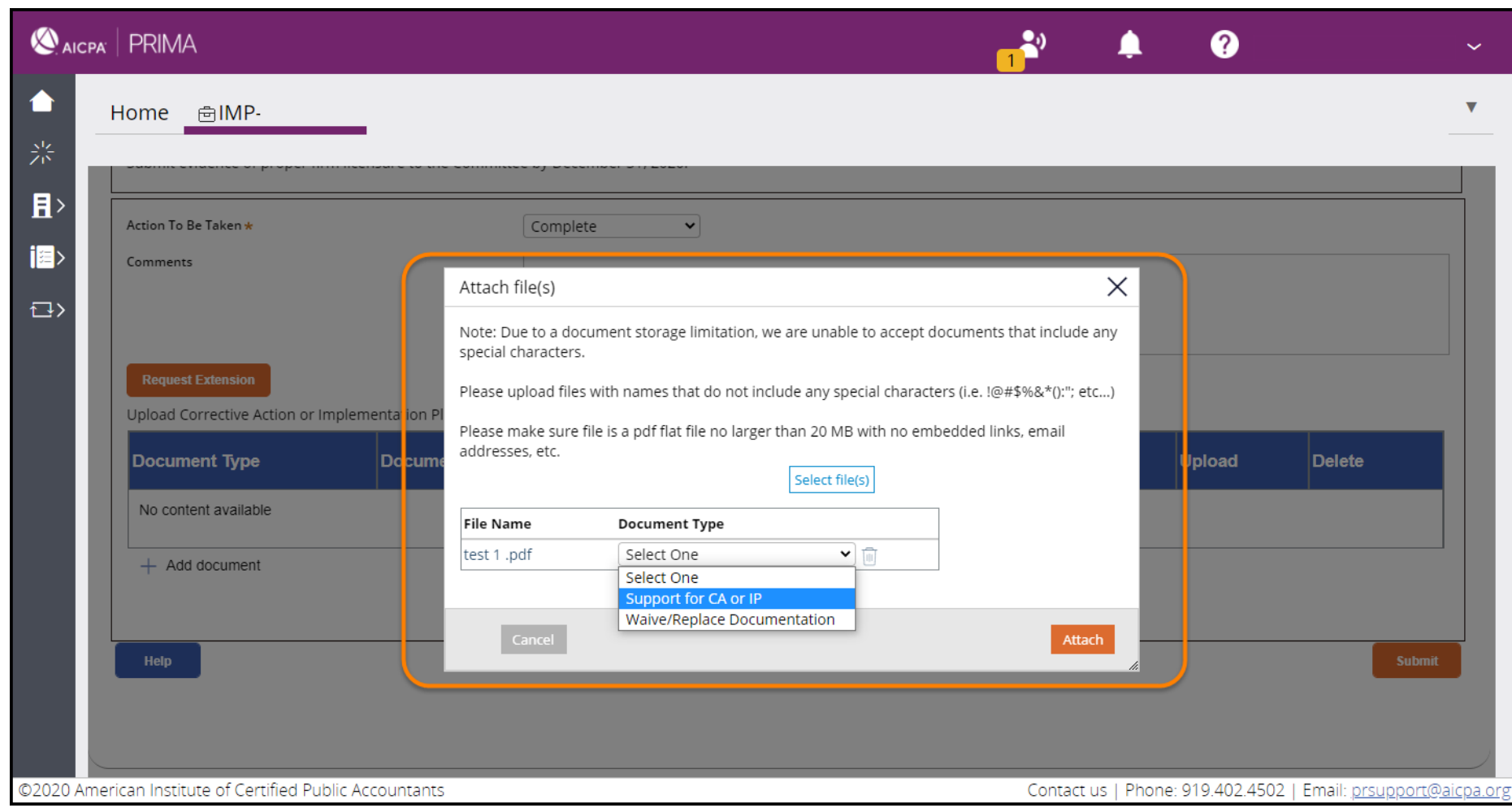

9. Once all supporting documents are uploaded, click **Submit**.

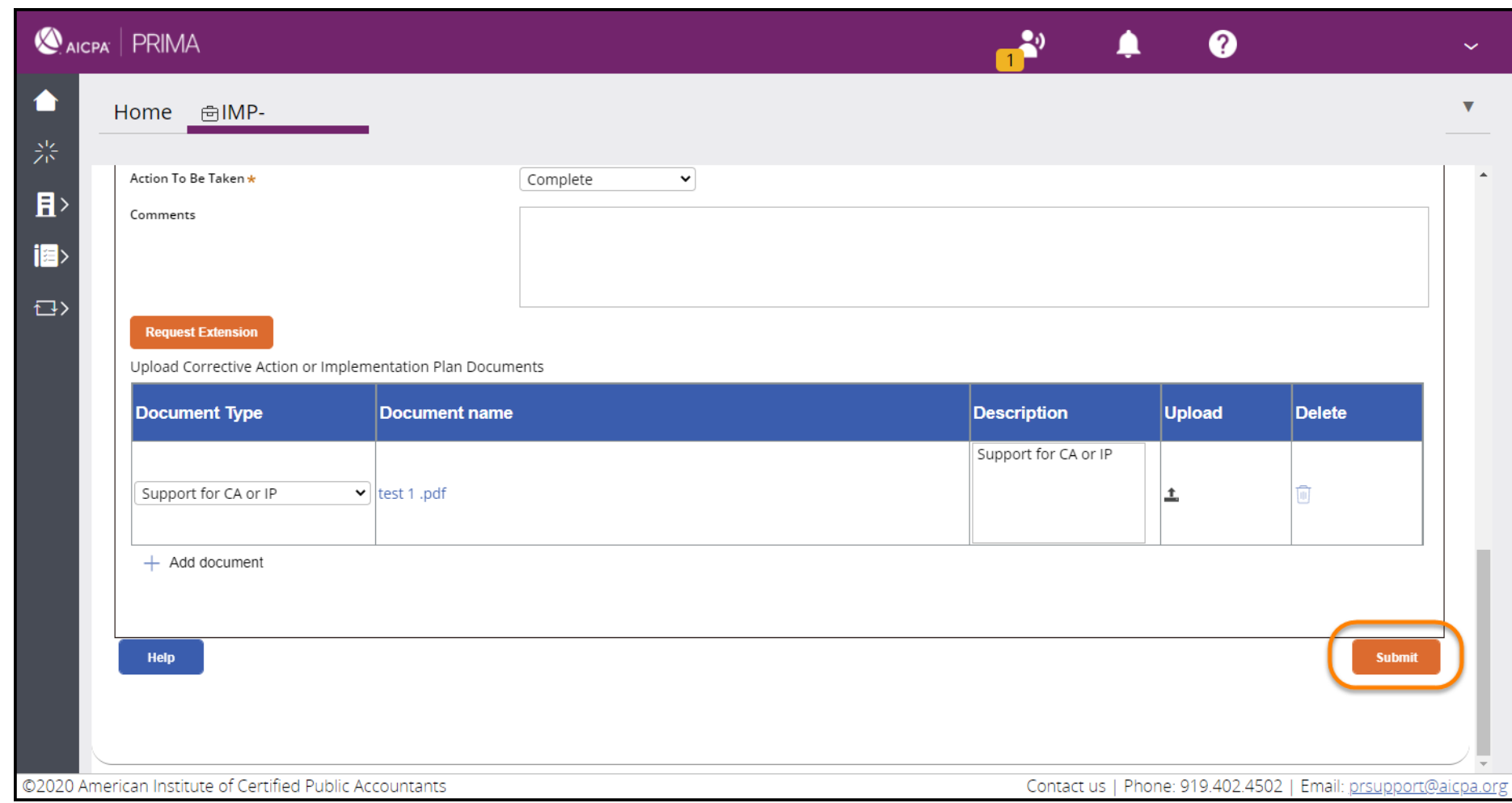

**The completed case will be submitted to the technical reviewer.**

### Waiver

**Generally, corrective actions and implementation plans are not waived. Here are some examples of when a waiver may be appropriate:** 

- The firm no longer performs the types of engagements that were the source of the deficiencies.
- The firm no longer performs auditing and accounting engagements.
- The firm has been sold and is not licensed to practice (this does not include mergers or where the partners have taken their clients to another firm).

**In each of the scenarios above, the firm must provide a written representation of the reason and its intention not to perform these types of engagements in the future, if applicable. This written representation should be uploaded into PRIMA as support for the request to waive.**

## Replacement

**Corrective actions and implementation plans may be replaced if the corrective action or implementation plan was specific to an industry that the firm no longer performs engagements in but the systemic cause of the deficiency extends to other aspects of the firm's practice (in this instance, please provide a written representation and upload this into PRIMA as support for the replacement request).** 

**See** [Chapter 6, "Monitoring Corrective Actions and Implementation Plans" of the RAB Handbook](http://www.aicpa.org/InterestAreas/PeerReview/Resources/PeerReviewProgramManual/DownloadableDocuments/3300-RAB-HB.pdf) **for additional information and specific guidance.**

**©2020 American Institute of Certified Public Accountants. All rights reserved.**